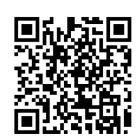

# 垃圾焚烧与堆肥半实物虚拟仿真实验系统 开发与应用

王晓红,陆庆恒,蓝惠霞,宫 磊,周贵忠,匡少平

(青岛科技大学 环境与安全工程学院,青岛 266042)

摘要:垃圾焚烧和堆肥技术对应的教学内容是固体废物处理处置,该实验存在成本高、难度大、风险大、周期长的问 题。针对此问题,本研究开放设计半实物仿真固废实验系统包括好氧堆肥与垃圾焚烧系统,该系统利用动态数学模型实时 模拟真实实验现象和过程,通过仿真实验装置交互式操作,产生和实际一致的实验现象和结果。该系统包括好氧堆肥与焚 烧装置、用于对好氧堆肥与焚烧装置行控制的控制单元、用于显示好氧堆肥及焚烧过程所监测到的数据以及通过控制系统 对好氧堆肥与焚烧装置实验过程所需要的数据进行设置的触摸屏;安装有进行虚拟仿真好氧堆肥与焚烧过程软件的客户 端。该客户端通过通信通道和好氧堆肥与焚烧系统实现交互,达到理论和实践的双重效果。

关 键 词:固体废物处理;焚烧;堆肥;虚拟仿真;实验教学 中图分类号: X705 文献标志码: A DOI: [10.12179/1672-4550.20220194](https://doi.org/10.12179/1672-4550.20220194)

## **Development and Application of Semi-physical Virtual Simulation System for Waste Incineration and Composting**

WANG Xiaohong, LU Qingheng, LAN Huixia, GONG Lei, ZHOU Guizhong, KUANG Shaoping

(College of Environment and Safety Engineering, Qingdao University of Science and Technology, Qingdao 266042, China)

**Abstract:** The teaching content of waste incineration and composting technolog is the solid waste treatment and disposal, but the experiment has problems of high cost, difficulty, risk and long cycle. To solve these problems, this study aims to design a semiphysical simulation solid waste experimental system, including an aerobic composting and waste incineration system. This system uses the dynamic mathematical model to simulate real experiment phenomenon and process in real time. Through the interactive operation of simulation experiment device, the experiment phenomenon and result are consistent with the reality. The system includes the aerobic composting and incineration device, the control unit used to control the aerobic composting and incineration device, the touch screen used to display the data monitored in the aerobic composting and incineration process and the data required in the experimental process of the aerobic composting and incineration device through the control system; and the client installed with the software for virtual simulation of the aerobic composting and incineration process. The client interacts with the incineration system through the communication channel and aerobic composting, achieving the double effects of theory and practice.

**Key words:** solid waste treatment; incineration; composting; virtual simulation; experimental teaching

为进一步发挥国家虚拟仿真实验教学项目示 范带动作用,助推信息技术与实验教育教学深度 融合,助推高等教育教学质量变轨超车,教育部 高等教育司要求相关高校要加大对国家虚拟仿真 实验教学项目的经费投入,支持和鼓励国家虚拟 仿真实验教学项目继续完善教学内容,不断地提 高实验教学质量[[1](#page-6-0)]。虚拟仿真实验也已在材料力 学、电工电子、环境工程、心理等部分学科的实 验中得到应用[[2](#page-6-1)[−6\]](#page-6-2)。虚拟仿真实验能够减少实验教 学成本, 提高学生的实验积极性[\[7](#page-6-3)]。

垃圾焚烧和堆肥技术对应的教学内容是固体 废物处理处置与实验,属于环境工程专业必修主

收稿日期:2022−04−03;修回日期:2023−07−05

基金项目:2022 年青岛市社科规划项目(QDSKL2201224);2021 年山东省教育教学研究重点项目(2021JXZ009); 2021 年山东省本科高校教学改革面上项目(M2021184)。

作者简介:王晓红(1981−),女,博士,副教授,主要从事环境规划与管理方面的研究。E-mail: [28473356@qq.com](mailto:28473356@qq.com)

干课程之一。该门课程理论难度不大,但实验中 的垃圾焚烧炉和堆肥反应器都是庞大和复杂的系 统,很难通过实验手段对炉内燃烧状况和反应器 发酵情况进行检测,存在成本高、难度大、风险 大、周期长的挑战,导致只有少部分高校开设该 类实验项目,实践教学受限甚至与课程教学脱 节<sup>[8−12]</sup>。虚拟仿真实验是基于动态教学模型实时模 拟真实实验现象与过程,通过 3D 仿真实验装置交 互式操作,能使每位学生亲自动手操作。针对高 危或极端环境、不可及或不可逆操作,以及高成 本、高消耗或综合动态设计性的实验,开发安 全、经济和可靠的虚拟仿真实验教学系统具有重 要意义。虚拟仿真实验是开设高风险、高投资、 长周期实验项目的现实选择[13]。

## 1 固体废物焚烧与堆肥半实物仿真实验系 统设计思路

固体废物半实物仿真实验系统是一个三维 的、高仿真度的、高交互操作的、全程参与式 的、可提供实时信息反馈与操作指导的、虚拟的 堆肥与垃圾焚烧模拟操作平台。半实物仿真实验 系统通过整合大量的研究资料,对关键参数建立 数学模型,模拟堆肥处理与垃圾焚烧过程的影响 规律,达到理论学习与实践操作的双重效果。

仿真软件中涉及的知识点全部来源于专业教 材和相关标准。系统三维可视化界面利用电脑模 拟产生一个三维空间的虚拟世界,构建高度仿真 的虚拟操作环境和操作对象,提供使用者关于视 觉、听觉、触觉等感官的模拟,让使用者如同身 历其境一般,可以及时、没有限制地 360 度旋转 观察三维空间内的事物,还具备界面友好、互动 操作、形式活泼的特点。评分系统能够给出操作 提示,操作正确时得分,错误时扣分。系统实用 性强,具有较大的可推广应用价值和应用前景, 本套软件由计算机程序设计人员、三维建模人 员、具有实际经验的一线工程技术人员、专业教 师合作开发,具有较大的可推广应用价值和应用 前景,系统开发示意图[如图](#page-1-0) [1](#page-1-0) 所示。

好氧堆肥是在通气条件好,氧气充足的条件 下,好氧菌对废物进行吸收、氧化以及分解的过 程。好氧微生物通过自身的生命活动,把一部分 被吸收的有机物氧化成简单的无机物,同时释放 出可供微生物生长活动所需的能量,而另一部分 有机物则被合成新的细胞质,使微生物不断生长 繁殖,产生出更多生物体。好氧堆肥的堆温较 高,一般宜在 55~60 ℃ 较好,所以好氧堆肥也称 高温堆肥。高温堆肥可以最大限度地杀灭病原 菌,同时,对有机质的降解速度快,堆肥所需天 数短,臭气发生量少。好氧堆肥会受一些控制因 素的影响, 包括含水率、温度、pH 值、C/N 比、 通风量等。学生通过实验,模拟垃圾堆肥厂运行 的实验设备,加深对堆肥化的了解,了解堆肥化 过程中的各种影响因素和控制措施。

<span id="page-1-0"></span>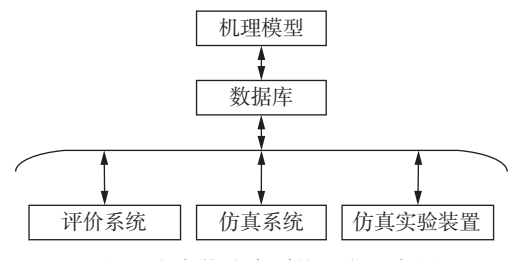

图 1 半实物仿真系统开发示意图

燃烧是指燃料中的可燃物与空气中的氧发生 强烈放热的化学反应过程。实质上燃烧是可燃物 与氧的氧化反应,只是这种氧化反应强烈到发光 放热的程度。燃烧的三要素 – 燃料、适合的温 度、氧气。垃圾焚烧实验主要是通过改变焚烧温 度、过量空气系数、停留时间,使学生掌握焚烧 的概念及焚烧过程的基本条件;熟悉垃圾焚烧炉 的一些基本操作方法;探究过量空气系数、停留 时间、焚烧温度对焚烧效果的影响。

## 2 固体废物焚烧与堆肥处理工艺半实物仿 真实验系统开发

#### 2.1 好氧堆肥处理半实物仿真实验系统开发

2.1.1 硬件装置

有机固废好氧堆肥仿真装置,主要包含实验 设备、交互触摸屏、仿真计算机 3 个部分。

1) 实验设备由真实有机固废好氧堆肥实验装 置改造,改造后既可进行真实实验,也可进行仿真 实验。实验设备包含发酵罐、气泵、水泵、尾气 计量装置、流量计等,其中发酵罐包含可调速的 搅拌装置、水浴加热管及保温装置、渗滤液分离 装置、含水量调节及监测装置、温度监测装置。

为紧密贴合真实实验要求,对所涉及的进 料、搅拌、水量调节、温度控制、发酵时间控 制、排气、卸料等过程进行仿真改造,在相对应 的阀门、液位、流量等位置加设传感器和监控

器,实现对操作的监测,并通过 OPC (OLE for process control) 接口把数据输送到仿真系统。实验 装置[如图](#page-2-0) [2](#page-2-0) 所示。

<span id="page-2-0"></span>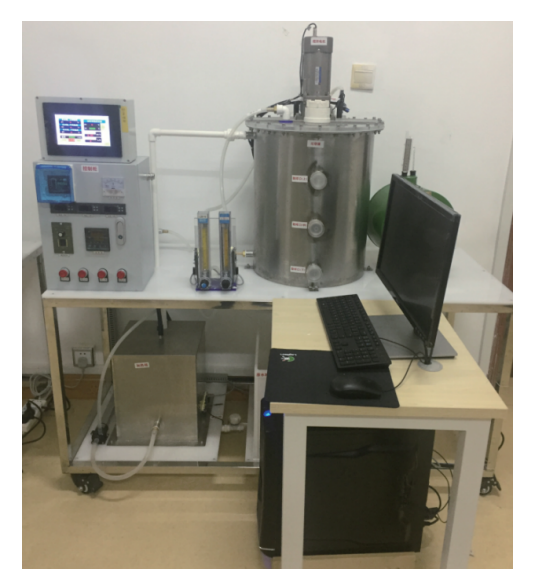

图 2 堆肥系统半实物装置 (长×宽×高:1.5 m×0.5 m×1.5 m)

2) 交互触摸屏放置在配电箱顶部,用于设置 及显示相关参数,交互触摸屏画面如[图](#page-2-1) [3](#page-2-1) 所示。 触摸屏画面分为两页。第一页为主界面, [如图](#page-2-1) [3](#page-2-1)(a) 所示。其中,主界面绿色按钮 SET 用于设置关键 参数,可以设定及检测加热器温度和搅拌转速(绿 色数据),红色数据可以显示关键参数搅拌罐上中 下温度、气体流量和液体流量的实时动态变化。 第二页为状态参数界面, 如[图](#page-2-1) [3](#page-2-1)(b)所示, 用于显 示状态参数,主要包括温度、含水率、pH、氨态 氮、速效钾等。

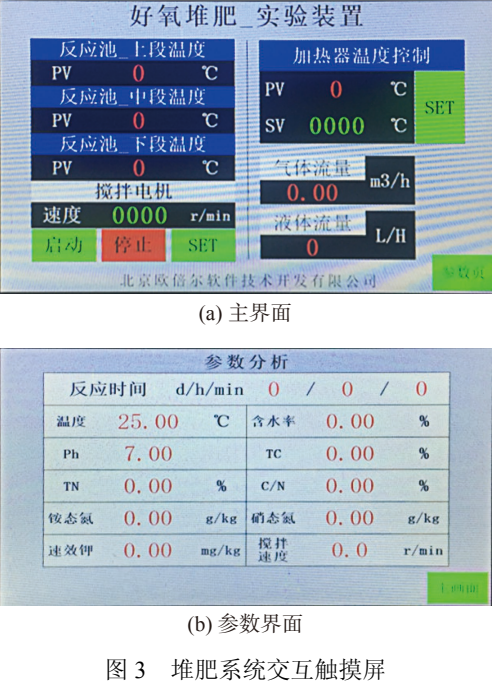

3) 仿真计算机包含仿真客户端、OPC 通信软 件。仿真客户端用于数据计算及模拟,OPC 通信 软件用于数据通信。

2.1.2 软件开发

软件系统采用 B/S(browser/server)架构相结合 的架构方式。通过 BS 架构,用户访问管理平台, 查看相关功能(软件列表、课程列表)和统计信息 (学习记录、考试成绩)。

1) DCS(distributed control system)控制系统

用于人机交互[,可以](#page-2-2)显示设备运行状态,实 时显示监测数据,如[图](#page-2-2) [4](#page-2-2) 所示。

<span id="page-2-2"></span><span id="page-2-1"></span>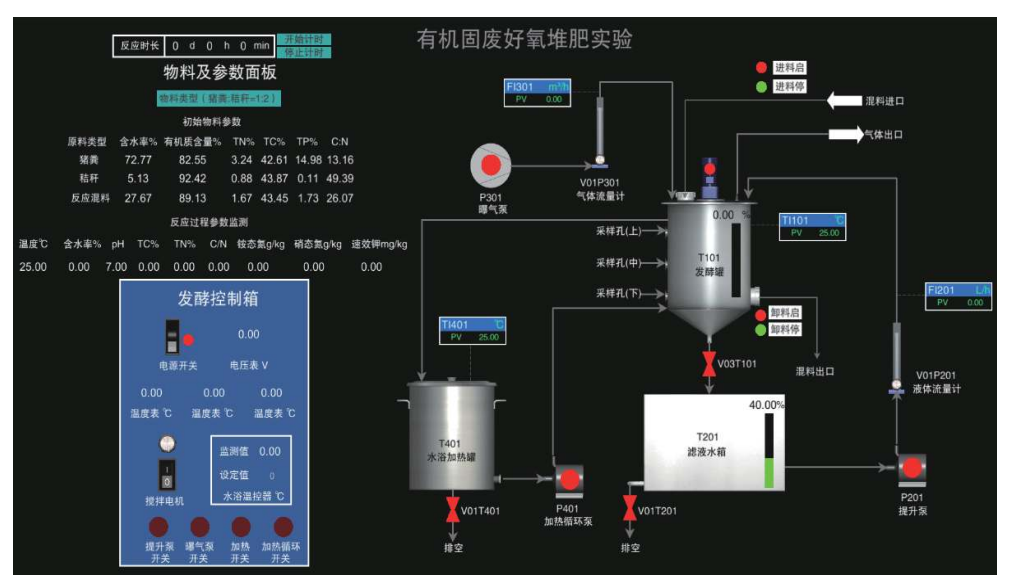

图 4 堆肥 DCS 控制系统

2) 界面菜单

<span id="page-3-0"></span>部分堆肥仿真系统界面[如图](#page-3-0) [5](#page-3-0) 所示。

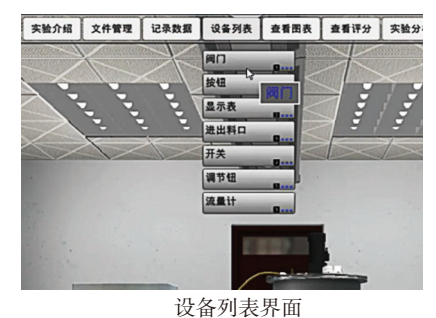

图 5 堆肥仿真系统界面

① 返回主页:用于返回实验操作以前的界面。

② 实验介绍:用于介绍软件的实验内容、目 的、原理、实验设计、实验装置及操作步骤。

③ 文件管理:创建和选择实验数据的储存 文件。

④ 记录数据:记录实验操作过程的实验数据。

⑤ 设备列表:试验中主要操作点,如阀门、 仪表、开关都可以通过这里定位到相应的操 作点。

⑥ 查看图表:查看通过数据记录生成的图 标,并进行想用图标的保存。

⑦ 查看评分:记录实验操作过程的实验数据。

⑧ 实验分析:通过思考题及扩展问题的形式 对学生的掌握情况进行考察,同时学生可以针对 学习的情况进行问题提问及思考记录。

⑨ 生成报告:针对记录的数据及生成的表格 图标、实验分析题目生成相应的实验报告。

⑩ 系统设置:对于系统参数记进行设定,如 标签显示、音效等。

2.2 垃圾焚烧半实物仿真实验系统开发

2.2.1 硬件装置

垃圾焚烧仿真装置,主要包含实验设备、交 互触摸屏、仿真计算机 3 个部分。

1) 实验设备由真实焚烧实验装置改造,改造 后可进行仿真实验。实验设备主要由焚烧炉、配 电箱(每两套设备共用一个配电箱)、阀门等组 成。焚烧炉占地 0.8 m×0.5 m×1.3 m(长×宽×高), 以瑞基垃圾焚烧炉为原型,将加热系统由柴油介 质改为电加热。配电箱面板包含电源开关、风机 开关、一次燃烧室开关、二次燃烧室开关、一次 燃烧室温度控制仪表、二次燃烧室温度控制仪 表。实验装置如[图](#page-3-1) [6](#page-3-1) 所示。

<span id="page-3-1"></span>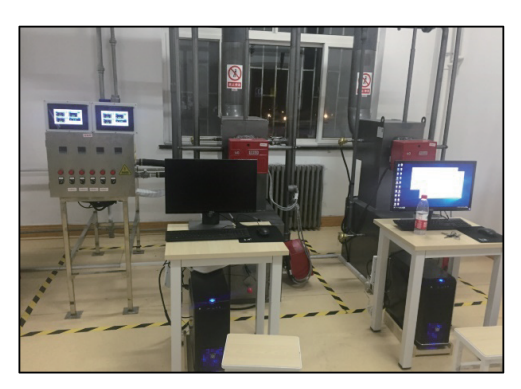

图 6 垃圾焚烧半实物装置

2) 交互触摸屏放置在配电箱顶部,用于设置 及显示相关参数。触摸屏画面分为两页。第一页 为主画面,可以设定及检测第一燃烧温度、第二 燃烧室温度、停留时间,可以显示空气过量系 数。第二页为参数页,用于显示尾气参数,主要 包括各参数的浓度值、热灼减率、含氧量等。交 互触摸屏画面如[图](#page-3-2) [7](#page-3-2) 所示。

<span id="page-3-2"></span>

| PV<br><b>SP</b>                    | ·次燃烧室温度控制<br>$\mathbf{\tilde{c}}$<br>25<br>0000<br>c | 垃圾焚烧 实验装置<br><b>SET</b> | PV<br><b>SP</b> | 停留时间设置<br>S<br>1<br>0000<br>S | <b>SET</b>    |  |  |  |  |  |
|------------------------------------|------------------------------------------------------|-------------------------|-----------------|-------------------------------|---------------|--|--|--|--|--|
| PV<br>SP                           | :次燃烧室温度控制<br>$\mathbf{\hat{c}}$<br>25<br>0000<br>c   | <b>SET</b>              | PV              | 过量空气系数<br>0.00                |               |  |  |  |  |  |
| 北京欧倍尔软件技术开发有限公司<br>(a) 主界面<br>参数分析 |                                                      |                         |                 |                               |               |  |  |  |  |  |
| 题粒物                                | 0.00                                                 | mg/m3                   | N0x             | 0.00                          | mg/m3         |  |  |  |  |  |
| S <sub>02</sub>                    | 0.00                                                 | mg/m3                   | HCL.            | 0.00                          | mg/m3         |  |  |  |  |  |
|                                    | 0.000                                                | $mg/n3$ Cd+Ti           |                 | 0.000                         | mg/m3         |  |  |  |  |  |
| Hg.                                |                                                      |                         |                 |                               |               |  |  |  |  |  |
| 革美                                 | 0.000                                                | ngTEQ/m3                | CO              | 0,00                          | mg/m3         |  |  |  |  |  |
| 热灼率                                | 0.00                                                 | $\%$                    | 含氧量             | 0,00                          | $\frac{9}{5}$ |  |  |  |  |  |

(b) 参数界面 图 7 垃圾焚烧交互触摸屏

3) 仿真计算机包含仿真客户端、OPC 通信软 件。仿真客户端用于数据计算及模拟,OPC 通信 软件用于数据通信。

2.2.2 软件开发

软件系统采用 B/S 架构相结合的架构方式。 通过 BS 架构,用户访问管理平台, 查看相关功能 (软件列表,课程列表)和统计信息(学习记录,考 试成绩)。

1) DCS 控制系统:用于人机交互,可显示设 备运行状态,实时显示监测数据。如[图](#page-4-0) [8](#page-4-0) 所示。

<span id="page-4-0"></span>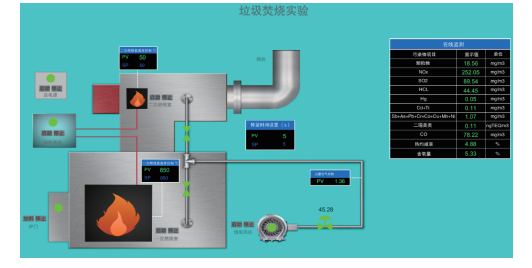

图 8 垃圾焚烧 DCS 控制系统

2) 界面菜单

① 返回主页:用于返回实验操作以前的界面。

② 实验介绍:用于介绍软件的实验内容、目

的、原理、实验设计、实验装置及操作步骤。

③ 文件管理:可以参考示例文件、使用或新 建文件,以保持所记录数据。

④ 记录数据:通过调整参数,记录相应的结果。

⑤ 设备列表:通过点击设备列表,可以快速 定位。

⑥ 查看图表:记录数据后,可以根据生成相 应的图表。

⑦ 查看评分:可以随时查看操作评分情况。

⑧ 实验分析:根据实验设置了选择题,可以 进行知识考核。

⑨ 生成报告:可以选择路径,生产实验报告。

⑩ 系统设置:可以设置全局标签和环境音效。 部分垃圾焚烧仿真系统界面[如图](#page-4-1) [9](#page-4-1) 所示。

<span id="page-4-1"></span>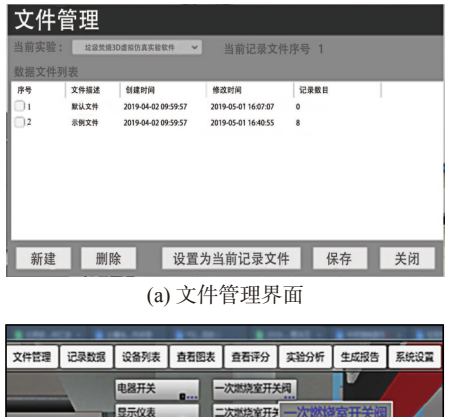

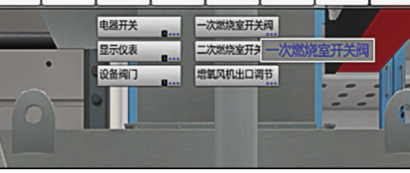

(b) 设备列表界面

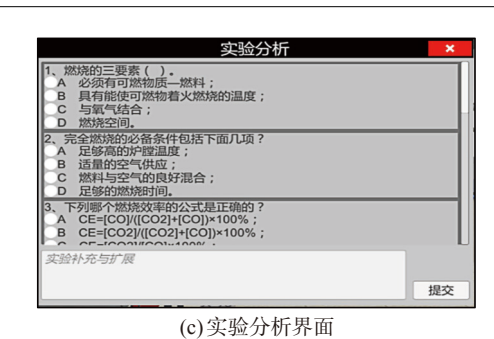

图 9 垃圾焚烧仿真系统界面

#### 3 仿真系统实验教学操作

#### 3.1 堆肥处理半实物仿真实验系统操作步骤

3.1.1 实验准备

首先检查设备有无异常(漏电、漏水等),一 切正常后开始操作,开启控制箱电源开关。

3.1.2 实验步骤

实验按照以下步骤进行:

1) 开启设备搅拌器按钮;

2) 调节搅拌器转速为 10 r/min;

3) 开启发酵罐 T101(设备编号采用大写英文 字母加数字编号) 物料入口门,开启进料;

4) 待罐内物料达到罐体总体积的 80% 左右, 停止进料;

5) 开启滤液水箱 T201 提升泵 P201;

6) 调节提升泵出口流量计 V01P201 开度,至 流量计 FI201 出口流量;

7) 待物料含水率达到 65% 时,关闭提升泵 P201;

8) 关闭提升泵出口流量计 V01P201;

9) 设定水浴温度为 40 ℃;

10) 打开水浴罐加热按钮;

11) 待水浴温度 TI401 达到 40 ℃ 时,开启水 浴加热循环泵 P401;

12) 开启曝气泵 P301;

13) 调节曝气泵出口流量计 V01P301 开度, 至流量计 FI301 出口流量为 0.3744 m<sup>3</sup>/h;

14) 开启发酵罐 T101 渗滤液出口阀 V03T101;

15) 点击开始计时按钮,反应进行;

16) 每隔 24 h 取样一次,记录此时物料的含 水率、温度、pH、TC、TN、 C/N、铵态氮、硝态 氮、速效钾等的含量。

3.1.3 实验结束

完成实验后,依照以下顺序关闭仪器:

#### 1) 点击停止计时按钮;

- 2) 关闭曝气泵 P301;
- 3) 关闭曝气泵出口流量计 V01P301;
- 4) 关闭水浴加热管 T401 加热按钮;
- 5) 关闭水浴加热循环泵 P401;
- 6) 发酵罐 T101 卸料;
- 7) 关闭搅拌电机开关;

8) 关闭控制箱电源开关;

9) 开启水浴加热箱 T401 排空阀 V01T401;

- 10) 开启滤液水箱 T201 排空阀 V01T201。
- 3.1.4 数据记录与分析

<span id="page-5-0"></span>在记录数据界面可获取实验过程中相关的数 据;在查看图表界面可获取实验数据分析图。有 机堆肥的初始参数与监测参数如[表](#page-5-1) [1](#page-5-0) 和表 [2](#page-5-1) 所示。

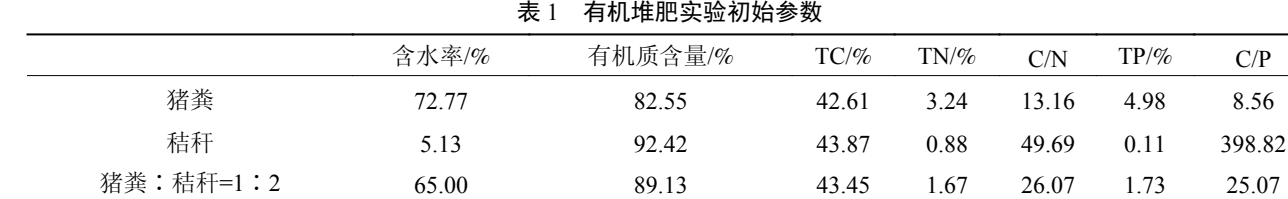

注: 除含水率为湿基外, 其余均为干基。

<span id="page-5-1"></span>表 2 有机堆肥物料监测参数一览表

| 时间/d | 物料参数 |       |                    |  |  |  |                        |                        |                         |  |
|------|------|-------|--------------------|--|--|--|------------------------|------------------------|-------------------------|--|
|      | pH   | 含水率/% | 温度/℃ TN/% TC/% C/N |  |  |  | 硝态氮/g·kg <sup>-1</sup> | 铵态氮/g·kg <sup>-1</sup> | 速效钾/mg·kg <sup>-1</sup> |  |
|      |      |       |                    |  |  |  |                        |                        |                         |  |
|      |      |       |                    |  |  |  |                        |                        |                         |  |
|      |      |       |                    |  |  |  |                        |                        |                         |  |

#### 3.2 垃圾焚烧半实物仿真实验系统操作步骤

3.2.1 实验准备

检查实验装置处于开车前的状态。首先检查 设备系统外况和全部电气连接线有无异常(如管道 设备无破损,阀门连接密封等),一切正常后开始 操作。

#### 3.2.2 实验步骤

具体包括以下 8 个步骤。

1) 打开控制面板上的总电源开关。

2) 电源显示灯亮,表示有电正常。

3) 打开进一次燃烧室风量阀门,打开进二次 燃烧室风量阀门,启动增氧风机。

4) 打开一次燃烧电源开关,燃烧器内部风机 开始工作,燃烧器自动点火。此时温控仪显示数 值,最上面一行显示温度,第二行显示设定值。 设定值可以按住最下面一行面板上的"▲"来增 大 数值, 按"▼"来减小数值。当炉内温度低于 设定值时,燃烧器开启;高于设定值时,燃烧器 关闭。

5) 打开二次燃烧电源开关,操作方法同第 4 步要求。

6) 在拟定垃圾组分不变,进料速度恒定的条 件下,通过固定一次燃烧室温度(850 ℃),固定 二次燃烧室温度(850 ℃), 固定停留时间(2 s), 分 别调节过量空气系数(1.2、1.5、1.8、2.1、2.4), 记录各参数浓度的值,绘制各参数的浓度随过量 空气系数的变化曲线并分析原因。

7) 在拟定垃圾组分不变,进料速度恒定的条 件下,通过固定一次燃烧室温度(850 ℃),固定 二次燃烧室温度(850 ℃),固定过量空气系数 (1.5),分别设定停留时间(1.0、1.5、2.0、2.5、 3.0 s),记录各参数浓度的值,绘制各参数的浓度 随停留时间的变化曲线并分析原因。

8) 在拟定垃圾组分不变,进料速度恒定的条 件下,通过固定二次燃烧室温度(850 ℃),固定过 量空气系数(1.5),固定停留时间(2 s),分别调节 一次燃烧室温度(600、700、800、900、1000 ℃), 记录各参数浓度的值,绘制各参数的浓度随第一 次燃烧室温的变化曲线并分析原因。

垃圾焚烧的影响因素包括垃圾的性质、停留 时间、温度、湍流度、空气过量系数等。其中停 留时间、温度及湍流度是反映焚烧炉性能的主要

指标。其中,在焚烧过程中会产生一系列新污染 物,大致包括以下 4 个方面:

1) 烟尘,常将颗粒物、黑度、总碳量作为控 制指标;

 $(2)$  有害气体, 包括 SO<sub>2</sub>、HCl、HF、CO 和 NOx;

3) 重金属元素单质或其化合物,如 Hg、Cd、 Pb、Ni、Cr、As 等。本实验主要是通过改变焚烧 温度、过量空气系数,研究分析焚烧温度、过量 空气系数对垃圾焚烧中 CO、NOx 等主要污染物生 成的影响。

实验监测数据包括一次燃烧室温度(℃)、二 次燃烧室温度(℃)、过量空气系数(无量纲)、停 留时间(s)、颗粒物浓度(mg/m3)、NOx 的浓度  $(\text{mg/m}^3)$  、 SO<sub>2</sub> 的浓度 ( mg/m<sup>3</sup>) 、 HCl 的浓度 (mg/m<sup>3</sup>)、汞及其化合物(以 Hg 计)(mg/m<sup>3</sup>)、镉 铊及其化合物(以 Cd+TI 计)、锑砷铅铬钴铜锰镍 及其化合物(以  $Sb + As + Pb + Cr + Co + Cu + Mn +$ Ni 计 ) 、二噁英类 ( ng TEQ/m<sup>3</sup>) 、CO 的浓度  $(\text{mg/m}^3)$ 、热灼减率 $(\%)$ 、含氧量 $(\%)$ 。

3.2.3 实验结束

完成实验后,依照以下顺序关闭仪器:

- 1) 关闭自动加料电源开关;
- 2) 关闭二次燃烧室电源开关;
- 3) 关闭增氧风机电源开关;
- 4) 关闭加热电源开关;
- 5) 关闭总电源开关;
- 6) 关闭二次燃烧室进风阀门;
- 7) 关闭一次燃烧室进风阀门;
- 8) 关闭增氧风机出口调节阀门。

3.2.4 数据记录与分析

在记录数据界面可获取实验过程中相关的数 据;在查看图表界面可获取实验数据分析图。数 据表[如表](#page-6-4) [3](#page-6-4)[、表](#page-6-5) [4](#page-6-5) 所示。

<span id="page-6-4"></span>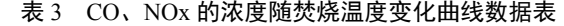

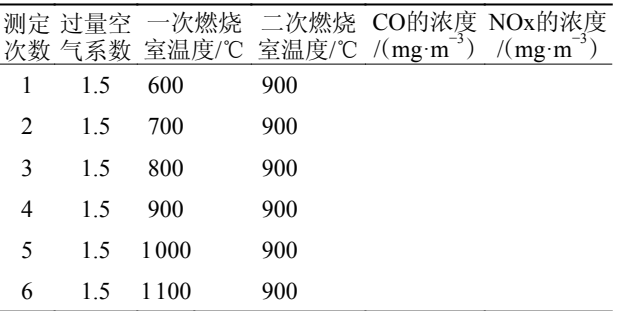

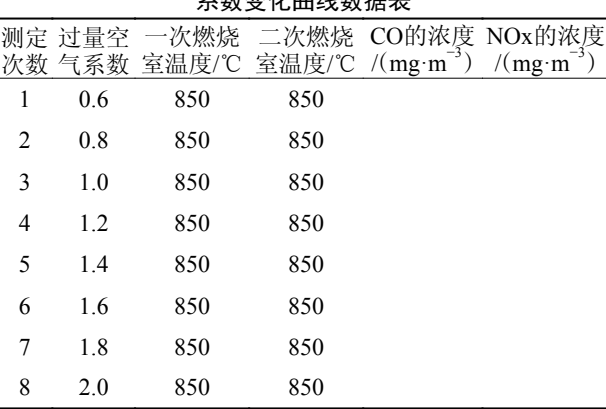

<span id="page-6-5"></span>表 4  $CO$ ,  $NOx$ ,  $O_2$  的浓度及  $O_2$  的百分含量随过量空气 系数变化曲线数据表

#### 4 结束语

该实验教学系统基于数学模型对关键参数的 影响进行虚拟仿真,通过好氧堆肥与焚烧装置模 拟好氧堆肥与垃圾焚烧过程的影响规律,结合客 户端进行虚拟仿真,达到理论和实践的双重效 果。在节约实践教学资源的同时也能使学生直观 地了解到好氧堆肥与垃圾焚烧的过程,虚拟仿真 实验这一方法还能为一些实践教学资源不足的高 校提供开设实践教学的可能性。

#### 参 考 文 献

- <span id="page-6-0"></span>熊宏齐. 国家虚拟仿真实验教学项目的新时代教学特 [1] 征[J]. 实验技术与管理, 2019, 36(9): 1−4.
- <span id="page-6-1"></span>黄涛, 胡佳恒, 付佩. 虚拟仿真实验在材料力学课程教学 [2] 改革中的应用研究[J]. 实验科学与技术, 2022, 20(1): 34−38.
- 朱礼亚, 闫茂德, 关丽敏. 基于虚拟仿真的电工电子实验 [3] 教学改革与实践[J]. 实验科学与技术, 2018, 16(2): 129−133.
- 董春桥, 王秀萍, 梁莎. "互联网+"环境工程原理虚拟仿 [4] 真实验教学项目建设[J]. 实验技术与管理, 2021, 38(8): 11−14.
- [5] CHEN D W, KONG X D, WEI Q. Design and development of psychological virtual simulation experiment teaching system[J]. Computer Applications in Engineering Education, 2020, 29(2): 481−490.
- <span id="page-6-2"></span>[6] YAN W B. Research on virtual simulation teaching practice based on internet of things specialty[J]. [Journal](https://doi.org/10.1088/1742-6596/1972/1/012003) [of Physics: Conference Series,](https://doi.org/10.1088/1742-6596/1972/1/012003) 2021, 1972(1): 012003.
- <span id="page-6-3"></span>[7] LIU J. Application analysis of virtual simulation training platform in practical teaching[J]. Journal of Physics: Conference Series, 2021, 1961(1): 012035.

(下转第 129 页)